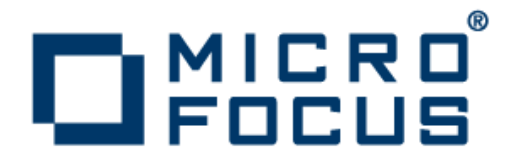

## **ViewNow X Server 9.6.4**

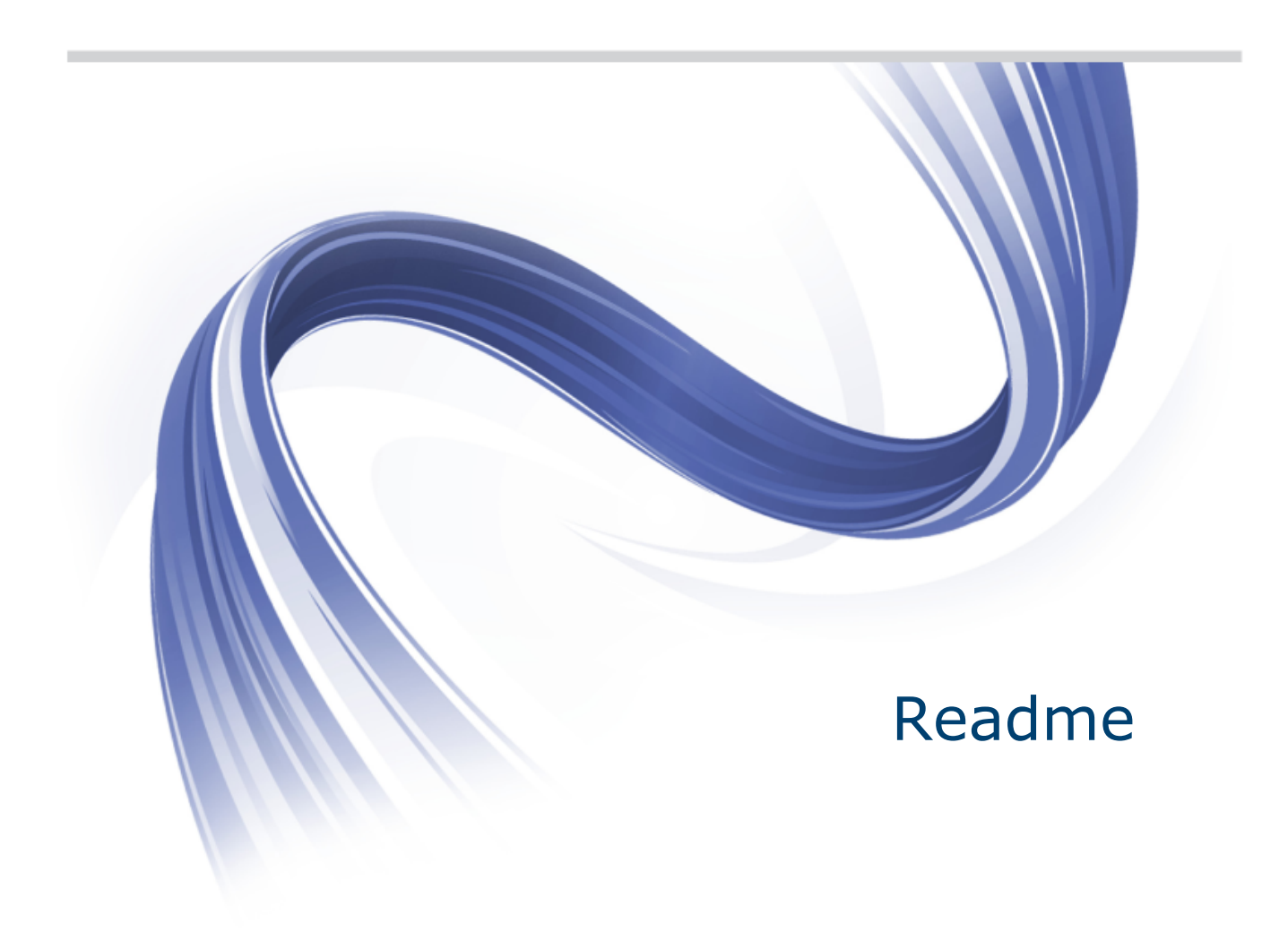

**Micro Focus The Lawn 22-30 Old Bath Road Newbury, Berkshire RG14 1QN UK http://www.microfocus.com**

**Copyright © Micro Focus 1984-2014. All rights reserved.**

**MICRO FOCUS, the Micro Focus logo and Rumba are trademarks or registered trademarks of Micro Focus IP Development Limited or its subsidiaries or affiliated companies in the United States, United Kingdom and other countries.**

**All other marks are the property of their respective owners.**

**2014-01-14**

### **Contents**

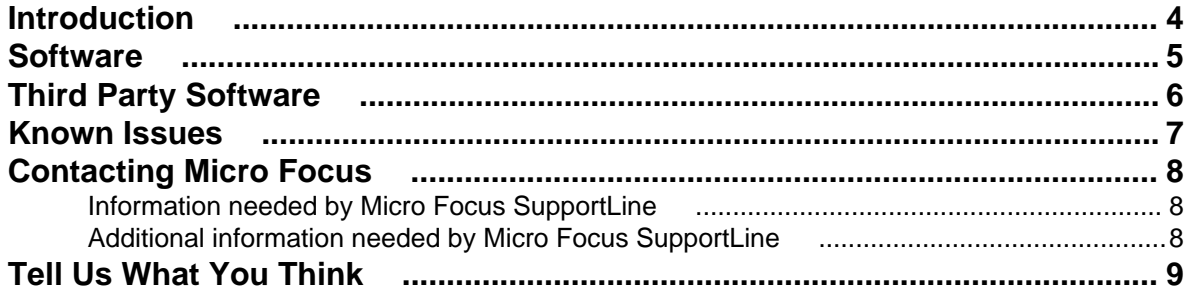

## <span id="page-3-0"></span>**Introduction**

This document provides important information about late-breaking changes and known issues for all programs in the ViewNow X suite. If you did not install the full product suite, only some of the information in this document applies. This same is true for all ViewNow product documentation. You can safely ignore any information about components that are not installed on your system.

ViewNow X Server Version 9.6.4 delivers fast, easy, and secure connectivity from Windows PCs to UNIX servers. Supported versions include:

- Windows XP SP2
- Windows Server 2003, 2008, and 2012
- Windows Vista
- Windows Server 2008
- Windows 7, 8, and 8.1

ViewNow X Server also runs on Citrix and Windows Terminal Services (WTS) platforms.

Users can upgrade from all previous versions of ViewNow X Server starting from version 9.3.

For details on installing ViewNow X Server, see the ViewNow X Server Setup Guide.

For the latest information about Micro Focus products, visit the Micro Focus Web site, [http://](http://www.microfocus.com) [www.microfocus.com](http://www.microfocus.com).

## <span id="page-4-0"></span>**Software**

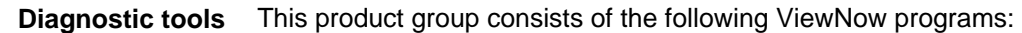

- X Log File Browser
- X Performance Tuner
- X Protocol Trace

#### **X Windows** This product group consists of the following ViewNow programs:

- Control Panel
- Font Manager
- Keymap Editor
- Local Window Manager

**Note:** Portions of this software are copyright © 1996 X Consortium.

**Security compatibility with other Micro Focus products**

ViewNow X Server 9.6.4 is the first version of its kind containing FIPS 140-2 compliant Security Services. This new feature results in the following rules, which should be observed.

• Installing ViewNow X Server 9.6.4 implies upgrading the following Micro Focus products, which might have been already installed:

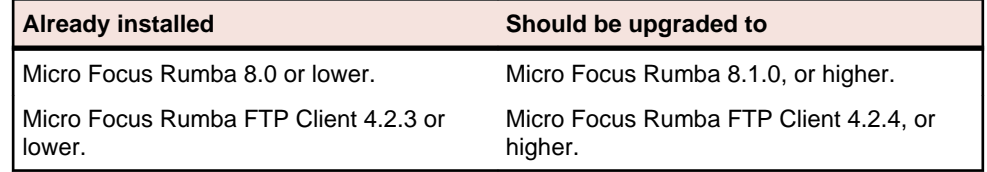

• Having ViewNow X Server 9.6.4 installed, it is not recommended to install the following products:

- Micro Focus Rumba 8.0 or lower
- Micro Focus Rumba FTP Client 4.2.3 or lower
- If ViewNow X Server 9.6.4 is installed, it is not recommended to use Micro Focus Web-To-Host 6.0 or lower.

# <span id="page-5-0"></span>**Third Party Software**

ViewNow X Server Version 9.6.4 makes use of the following third party software. All products are either open source or used under license.

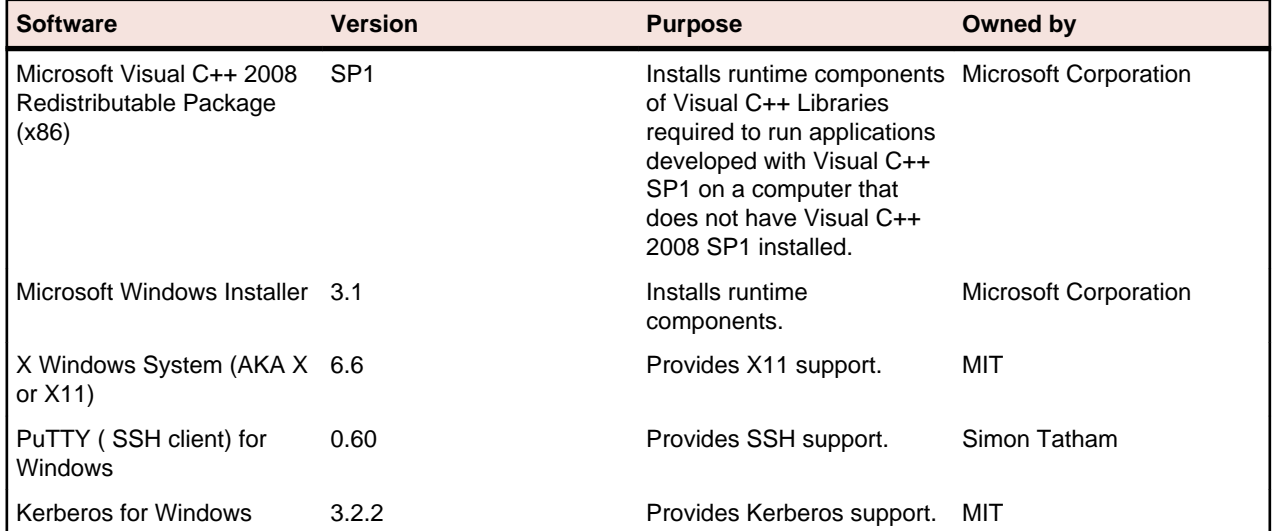

## <span id="page-6-0"></span>**Known Issues**

The following is a list of known issues and limitations outstanding in this release:

- When trying to install ViewNow X Server through Active Directory there are two limitations:
	- Because X Server uses InstallShield Scripts, the administrator must install the ISScript engine (ISScript1050.Msi) on the relevant computer as an administrator user before starting the ViewNow X Server installation.
	- For the X Server license mechanism to function, the administrator must first configure transform (MST), attach it to the X Server install, then start the combined installation package (MSI and MST) through the Active Directory.
- When running either a **Typical** or **Complete** installation, the default installation type is **Shared**. This may cause a problem for users with ViewNow Interdrive installed.
- When running the X Server executable file (x.exe) under Windows XP, do not select **Run the program in compatibility mode** on the **Compatibility** page of the X Server **Properties Sheet**. Doing so may corrupt all X Server executable files.
- To access Help for X Windows components, in the **ViewNow** program menu, click **X Windows**. Then, from the submenu, click **Control Panel** > **Help** > **Contents**. You can also access X Windows Help by clicking **X Server** in the ViewNow Application **Help Files** menu.
- After you install ViewNow X Windows, run the **Performance Tuner** application, then restart the X Server to ensure optimum performance.
- The sample X client provided by X Windows is an xterm program. To use the sample client, you must supply the full path to an **xterm** on a UNIX system. You can do this either by supplying the full **xterm** pathname in the X Windows **XClient Properties Page** dialog box or by ensuring that the user's UNIX path definition contains the path to the directory in which the **xterm** resides.
- If you are a Web-enabled X user, be aware that ViewNow does not install the Web X (Broadway) plugin  $(npxxx.d11)$  in your browser plug-in directory. If you are a Web-enabled X user, you must perform the following tasks after installation:
	- **1.** Copy npxrx.dll from:

<drive:>\Program Files\Micro Focus\Browser

to your browser's plug-in directory.

**2.** Add the following path to the Microsoft Windows PATH setting:

<drive:>\Program Files\Micro Focus\Xserver\Apps\X

Where  $\langle$  drive: > indicates the drive where ViewNow is installed.

- Before you use X Server, ensure that you are running Internet Explorer or Netscape version 3.0 or greater.
- When you run multiple X Servers concurrently, each new instance of the X Server is automatically assigned the next available display number. This assigned display number might not be sequential. The display number can be seen in a client window's title bar; for example, **X Server display: 1**.
- The Ping, Remote Utility, and Query utilities are no longer included in the ViewNow X Server install package. Contact Micro Focus to obtain the separate installation for these utilities.

# <span id="page-7-0"></span>**Contacting Micro Focus**

Micro Focus is committed to providing world-class technical support and consulting services. Micro Focus provides worldwide support, delivering timely, reliable service to ensure every customer's business success.

All customers who are under a maintenance and support contract, as well as prospective customers who are evaluating products are eligible for customer support. Our highly trained staff respond to your requests as quickly and professionally as possible.

Visit <http://supportline.microfocus.com/assistedservices.asp> to communicate directly with Micro Focus SupportLine to resolve your issues or e-mail *[supportline@microfocus.com](mailto:supportline@microfocus.com)*.

Visit Micro Focus SupportLine at <http://supportline.microfocus.com> for up-to-date support news and access to other support information. First time users may be required to register.

#### **Information needed by Micro Focus SupportLine**

When contacting Micro Focus SupportLine, please include the following information, if possible. The more information you can give, the better Micro Focus SupportLine can help you.

- The name and version number of all products that you think might be causing an issue.
- Your computer make and model.
- System information such as operating system name and version, processors, and memory details.
- Any detailed description of the issue, including steps to reproduce the issue.
- Exact wording of any error messages involved.
- Your serial number. To find this number, look in the subject line and body of your Electronic Product Delivery Notice e-mail that you received from Micro Focus.

#### **Additional information needed by Micro Focus SupportLine**

If reporting a protection violation, you might be asked to provide a dump  $(.dmp)$  file. To produce a dump file, use the **Unexpected Error** dialog box that is displayed when a protection violation occurs.

Unless requested by Micro Focus SupportLine, leave the dump setting as Normal (recommended), click **Dump**, then specify a location and name for the dump file. Once the dump file has been written, you can email it to Micro Focus SupportLine.

You may also be asked to provide a log file created by the Consolidated Tracing Facility (CTF) - a tracing infrastructure that enables you to quickly and easily produce diagnostic information detailing the operation of a number of Micro Focus software components.

# <span id="page-8-0"></span>**Tell Us What You Think**

We welcome your feedback regarding Micro Focus documentation. [Submit feedback regarding this Help](mailto:DocsTeam@microfocus.com?subject=VNX Readme Feedback)

Click the above link to e-mail your comments to Micro Focus.